# pintro

# Tata Cara PPDB Online

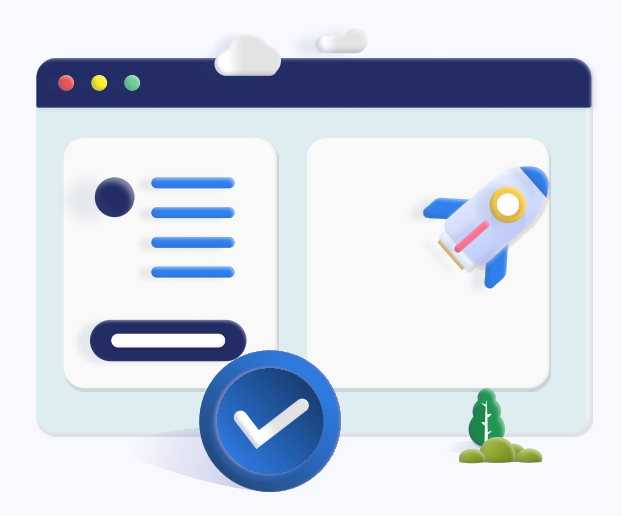

# Langkah 1 - Isi Formulir Pendaftaran

Melakukan pendaftaran dengan megisi formulir pada portal pendaftaran Portal Pendaftaran Sekolah Anda

#### Langkah 2 - Login Portal

Login menggunakan username dan password yang tertera pada halaman konfirmasi akun

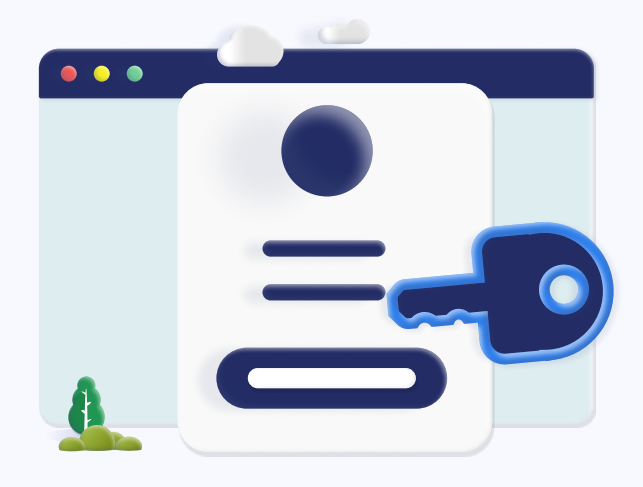

## Langkah 3 - Pembayaran Pendaftaran

Bayar biaya pendaftaran, lalu pilih saluran pembayaran yang digunakan

## Langkah 4 - Cetak File Registrasi

Untuk observasi seleksi, cetak File Registrasi (Bukti Registrasi &

Pembayaran) dengan login kembali, lalu lengkapi Formulir Biodata dan upload dokumen prasyarat.

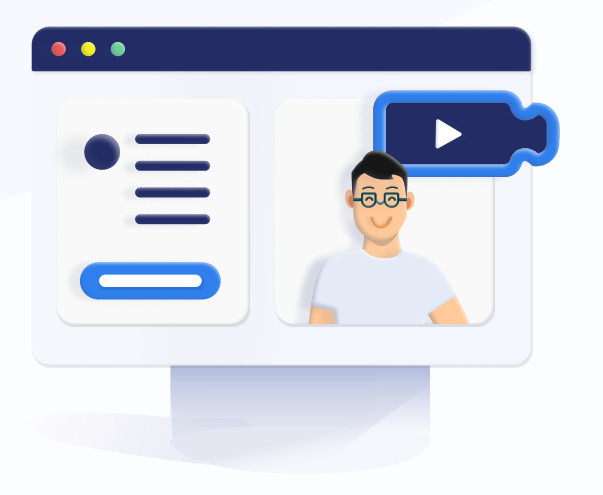

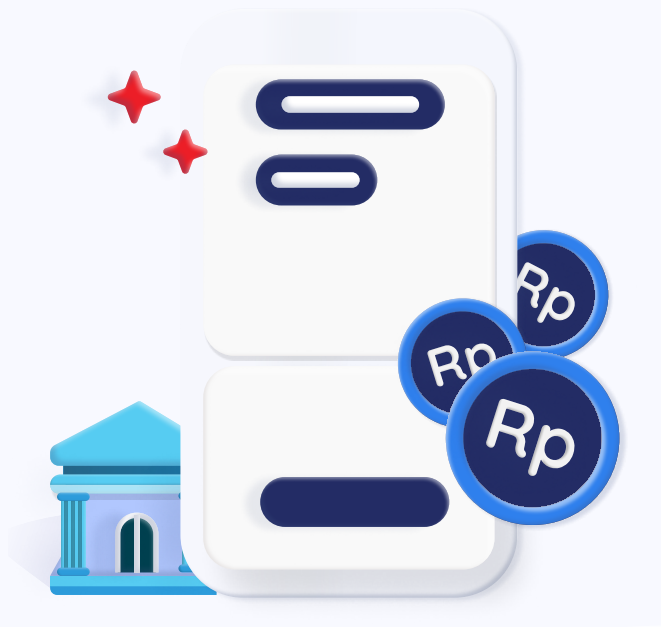

# Langkah 5 - Seleksi/ Observasi secara online

Seleksi/Observasi diselenggarakan secara online. Jadwal dan mekanisme seleksi calon peserta didik akan diinformasikan melalui portal pendaftaran / pesan online

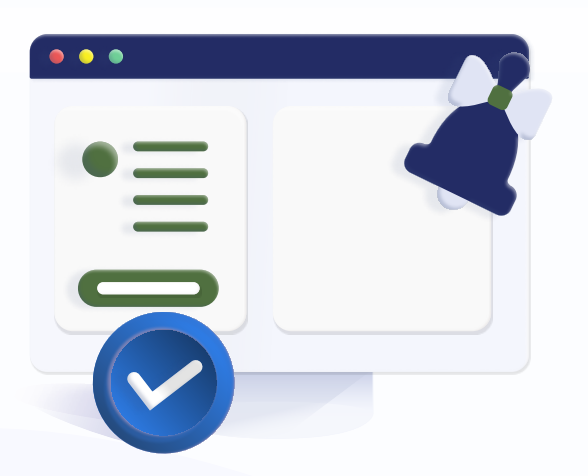

#### Langkah 6 - Hasil Observasi

Hasil observasi akan diumumkan melalui SMS dan Portal Pendaftaran

#### Langkah 7 - Biaya Masuk

Jika Anda lulus, silakan lakukan pembayaran uang pangkal melalui portal pendaftaran

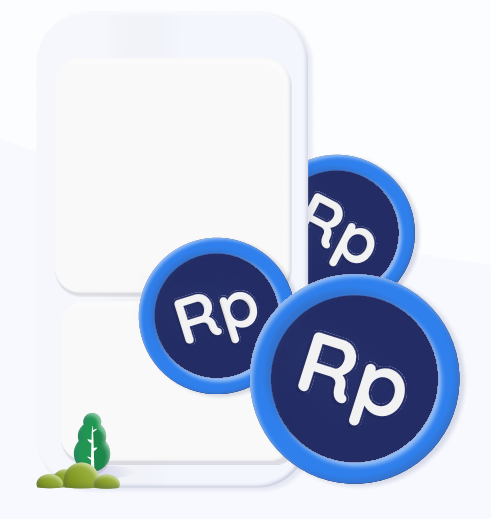

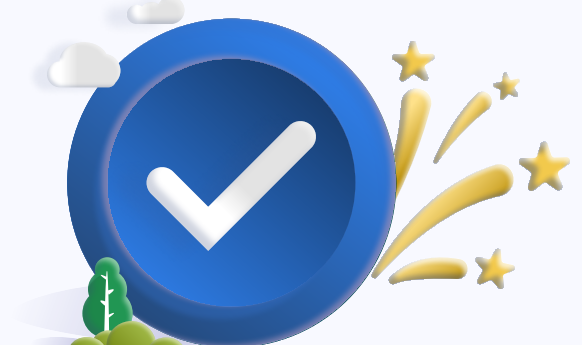

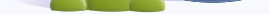

#### Berhasil Menjadi Siswa

Jika Anda lulus, silakan lakukan pembayaran awal melalui portal pendaftaran